Jive Tool Overview

## April 07 :: Spring 2010

<span id="page-0-0"></span>Demian Lessa <dlessa@buffalo.edu>

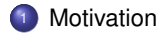

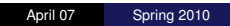

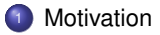

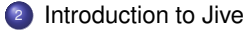

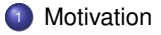

# 2 [Introduction to Jive](#page-11-0)

3 [Jive in Action](#page-21-0)

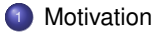

## [Introduction to Jive](#page-11-0)

# [Jive in Action](#page-21-0)

# [Conclusion](#page-33-0)

<sup>1</sup> [Motivation](#page-5-0)

<sup>2</sup> [Introduction to Jive](#page-11-0)

**3** [Jive in Action](#page-21-0)

<span id="page-5-0"></span>4 [Conclusion](#page-33-0)

- Traditional? (e.g., gdb, dbx, WinDbg)
- These debuggers are back-ends, i.e., do all heavy weight-lifting.
- Supports a common debugging strategy: breakpoint, step-inspect loop.

- Traditional? (e.g., gdb, dbx, WinDbg)
- These debuggers are back-ends, i.e., do all heavy weight-lifting.
- Supports a common debugging strategy: breakpoint, step-inspect loop.
- What kind of program data and metadata is available?
	- How is it exposed for inspection?
	- How is it displayed?
	- TUI: limited, no complex information.
	- GUI: delegating to a debugger front-end. (e.g., ddd)

- Traditional? (e.g., gdb, dbx, WinDbg)
- These debuggers are back-ends, i.e., do all heavy weight-lifting.  $\bullet$
- Supports a common debugging strategy: breakpoint, step-inspect loop.
- What kind of program data and metadata is available?
	- How is it exposed for inspection?
	- How is it displayed?
	- **o** TUI: limited, no complex information.
	- GUI: delegating to a debugger front-end. (e.g., ddd)
- How is the temporal aspect of program state handled?
	- Only the current state of the program is available!

- Traditional? (e.g., gdb, dbx, WinDbg)
- These debuggers are back-ends, i.e., do all heavy weight-lifting.
- Supports a common debugging strategy: breakpoint, step-inspect loop.
- What kind of program data and metadata is available?
	- How is it exposed for inspection?
	- How is it displayed?
	- **o** TUI: limited, no complex information.
	- GUI: delegating to a debugger front-end. (e.g., ddd)
- How is the temporal aspect of program state handled?
	- Only the current state of the program is available!
- o In summary:
	- **Benefits: simplicity, familiarity.**
	- Limitations: debugging is sequential/procedural in nature; limited visual representation; no support for temporal aspects of the execution.

#### Figure:  $\alpha$ db Session in the Mac (from <http://blog.timac.org/?p=118>)

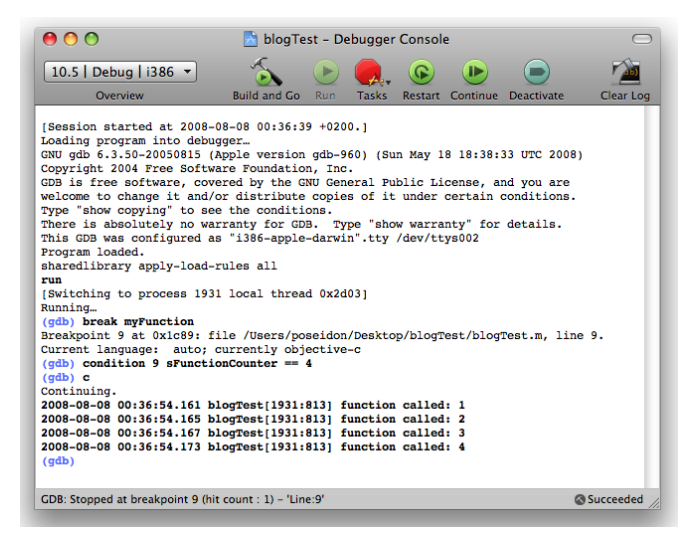

# **1** [Motivation](#page-5-0)

# 2 [Introduction to Jive](#page-11-0)

## [Jive in Action](#page-21-0)

## <span id="page-11-0"></span>4 [Conclusion](#page-33-0)

• Prototype tool for dynamic program analysis.

- Prototype tool for dynamic program analysis.
- **Jive supports:** 
	- Traditional debugging.
	- **Forward and reverse stepping/skipping.**
	- Query-based debugging (guided queries).
	- Visual debugging.

- Prototype tool for dynamic program analysis.
- **Jive supports:** 
	- Traditional debugging.
	- **Forward and reverse stepping/skipping.**
	- **Query-based debugging (guided queries).**
	- Visual debugging.
- **o** Target audience:
	- Software developers (Jive is a development tool).
	- Students and professors (Jive is a pedagogical tool).
	- **Researchers (Jive is a research tool).**

- Prototype tool for dynamic program analysis.
- **Jive supports:** 
	- o Traditional debugging.
	- **Forward and reverse stepping/skipping.**
	- **Query-based debugging (guided queries).**
	- Visual debugging.
- Target audience:
	- Software developers (Jive is a development tool).
	- Students and professors (Jive is a pedagogical tool).
	- **e** Researchers (Jive is a research tool).
- o In summary:
	- Benefits: no need to re-execute to return to a previous state; visual model of program execution (enhanced program understanding); declarative queries (higher abstraction of the debugging tasks).
	- Limitations: trace overhead; incremental stepping/skipping back; scalability of diagrams and search queries.

#### How Jive Works

- Jive gathers data from a Java application running in debug mode.
- Data is received in the form of debug event notifications.  $\bullet$
- Jive updates an event data model after every notification.
- **O** Derived models are updated (e.g., object and sequence models).
- Views are updated (e.g., object and sequence diagrams).

#### Technical Details

- Java based implementation.
- Debugger built on top of JPDA (Java Platform Debugger Architecture).  $\bullet$
- **Decoupled architecture using the MVC pattern (Model-View-Controller).**
- Diagrams built on top of the Eclipse using GEF (Graphical Editing Framework).
- In-memory, Java based data models and query primitives.

#### Figure: JPDA Overview

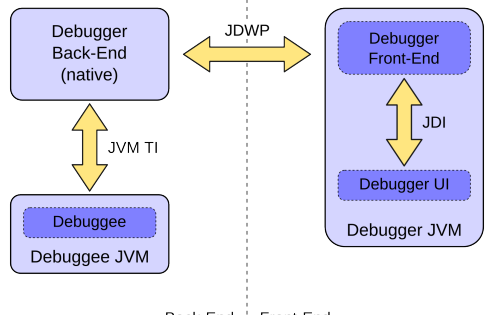

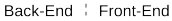

#### Figure: Jive Architecture Overview

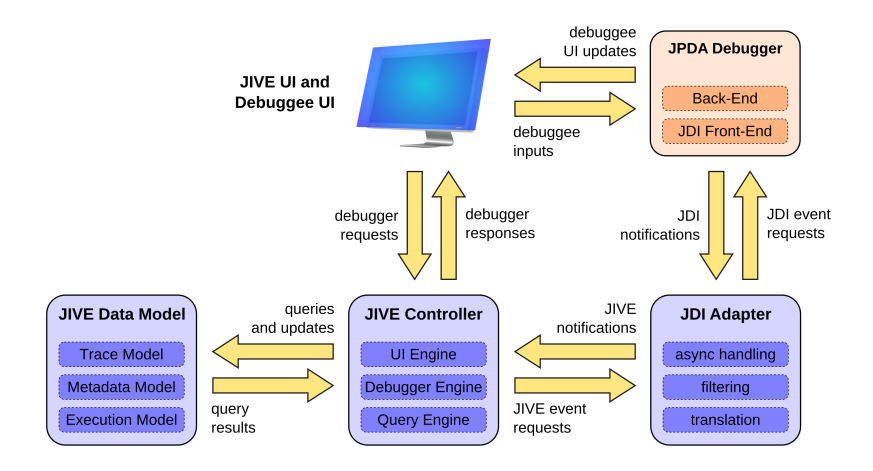

Figure: Jive Interaction with the Debuggee (via JDI)

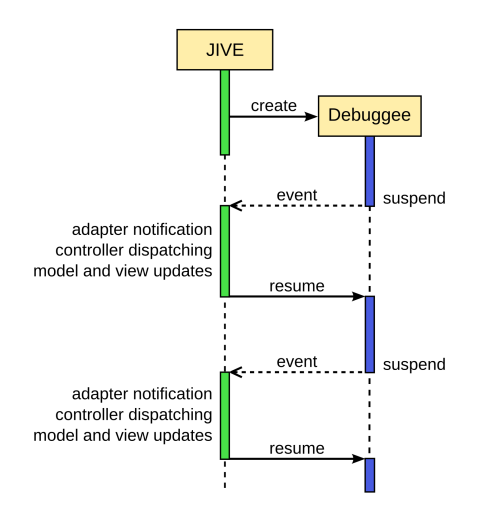

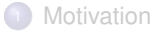

# <sup>2</sup> [Introduction to Jive](#page-11-0)

3 [Jive in Action](#page-21-0)

# <span id="page-21-0"></span>4 [Conclusion](#page-33-0)

#### Figure: Dining Philosophers- Initial Setup

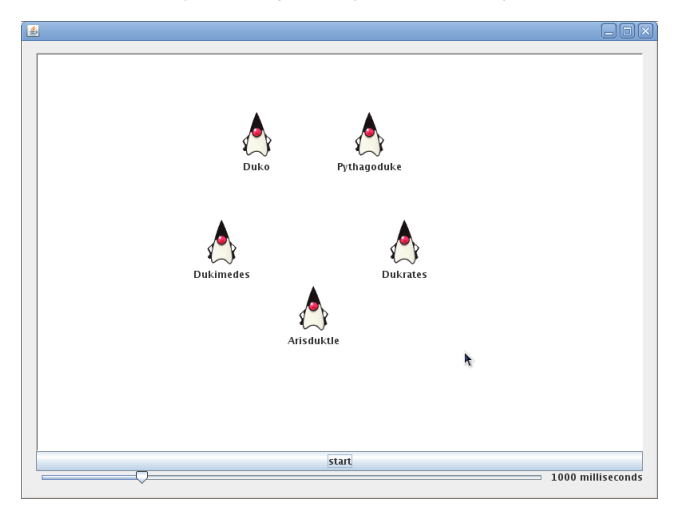

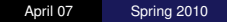

#### Figure: Dining Philosophers- Philosopher.java

```
1 public class Philosopher implements Runnable {
 \frac{2}{3}3 public void run() {
 4 while (true) {
 5 Thread.sleep(Math.random()
*
grabDelay);
 6 clearText();<br>7 rightStick.gr
 7 rightStick.grab();<br>8 setIcon(RIGHTS)
        setIcon(RIGHTSPOONDUKE);
\frac{9}{10}10 Thread.sleep(Math.random() * grabDelay);
11 leftStick.grab();
12 SetIcon(BOTHSPOONSDUKE);
13
14 Thread.sleep(Math.random()
*
parent.grabDelay);
15 rightStick.release();<br>16 leftStick.release();
        leftStick.release();
17 | setIcon(HUNGRYDUKE);
18 | setText("Mmmm!");
19
20 Thread.sleep(Math.random()
*
grabDelay *
4);
21 }
22 }
23 }
```
#### Figure: Dining Philosophers- Chopstick.java

```
1 public class Chopstick {
 \frac{2}{3}3 Thread holder = null;
 \frac{4}{5}5 public synchronized void grab() throws InterruptedException {
 6 \over 77 while (holder != null)<br>8 wait():
 \begin{array}{c|c} 8 & \text{wait()}; \\ 9 & \text{holder} = \end{array}holder = Thread.currentThread();
10 }
11
12 public synchronized void release() {
13<br>14holder = null:
15 notify();
16 }
17
18 public synchronized void releaseIfMine() {
19
20 \parallel if (holder == Thread.currentThread())
21 \vert holder = null;
22 notify();
23 }
24 }
```
#### Figure: Dining Philosophers- Object Diagram (Collapsed)

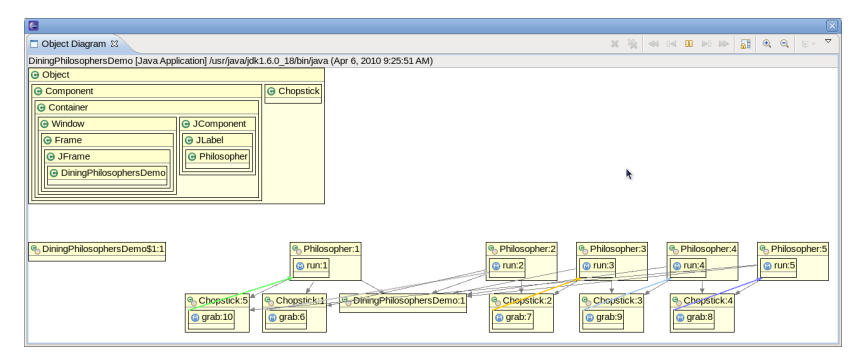

#### Figure: Dining Philosophers- Object Diagram (Expanded)

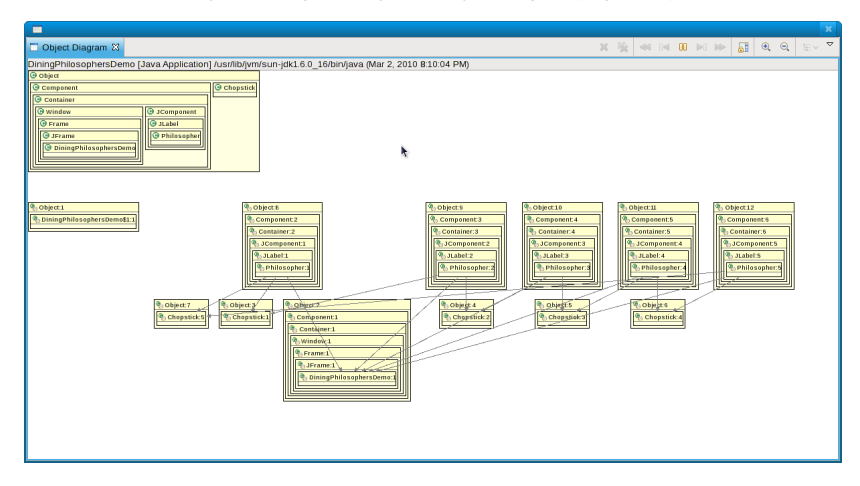

#### Figure: Dining Philosophers- Interacting

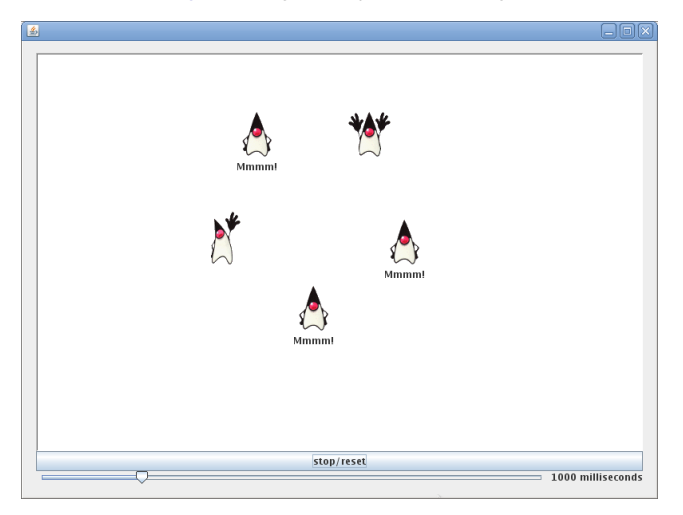

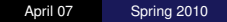

#### Figure: Dining Philosophers- Sequence Diagram (Interacting)

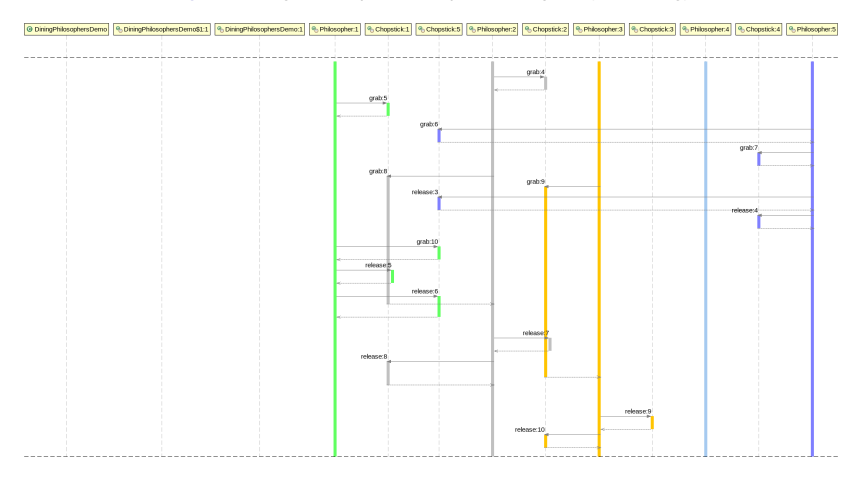

#### Figure: Dining Philosophers- Deadlocked

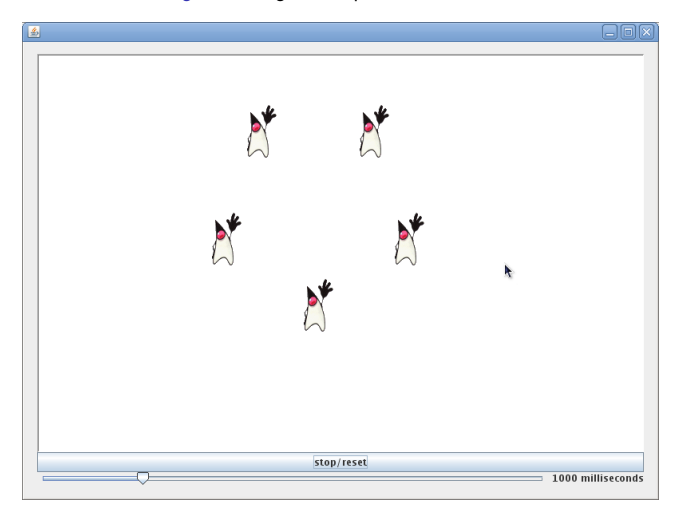

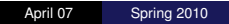

#### Figure: Dining Philosophers- Sequence Diagram (Deadlocked)

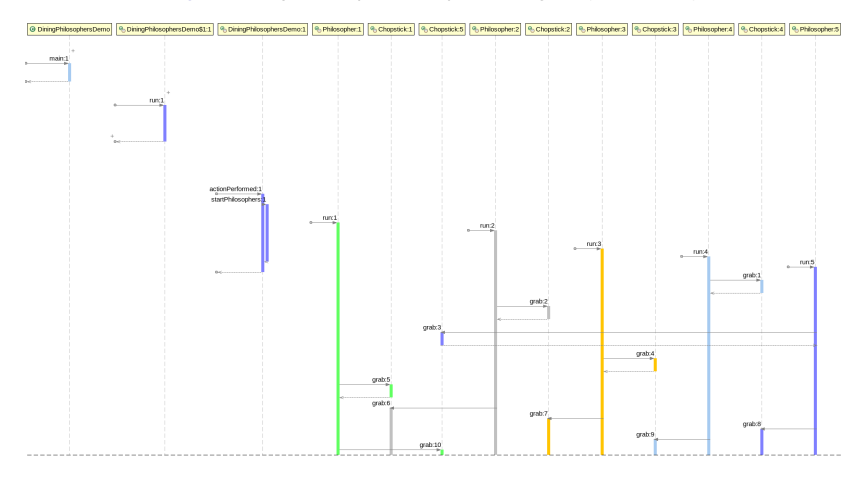

#### Table: Dining Philosophers- Event Log Snippet

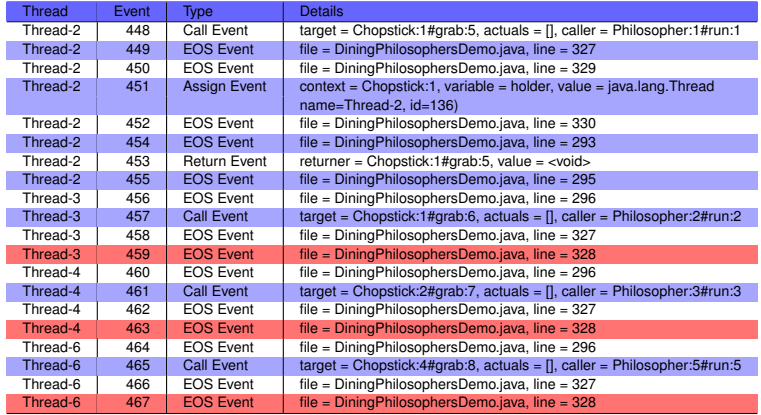

### [Screencast 1](http://www.cse.buffalo.edu/jive/screencasts/jive-basics-1.mpeg)

- Plugin Configuration
- **•** Jive Perspective
- **•** Jive Views
- Debugging with Jive
- Object and Sequence Diagrams
- Sequence Diagram Actions

## [Screencast 2](http://www.cse.buffalo.edu/jive/screencasts/jive-basics-2.mpeg)

- **o** Object Model
- **Sequence Model**
- Event Log (exporting)
- **Guided Search**
- Viewing Search Results

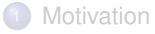

# <sup>2</sup> [Introduction to Jive](#page-11-0)

**3** [Jive in Action](#page-21-0)

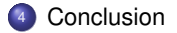

<span id="page-33-0"></span>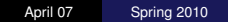

## Status of Jive

- Open source.
- **Hosted at Google Code.**
- Actively developed.
- **Open to new developers.**
- **Current version supports Eclipse 3.5/Java 1.6.**
- Legacy version supports Eclipse 3.4/Java 1.5.